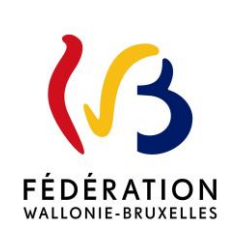

#### **9071**

**Circulaire du 05/10/2023**

Développer ses compétences numériques : mise à disposition de nouveaux parcours formatifs en ligne pour les membres des personnels de l'enseignement obligatoire

hommes qu'aux femmes, ainsi qu'aux personnes non-binaires.

Cette circulaire complète la(les) circulaire(s) : 8824

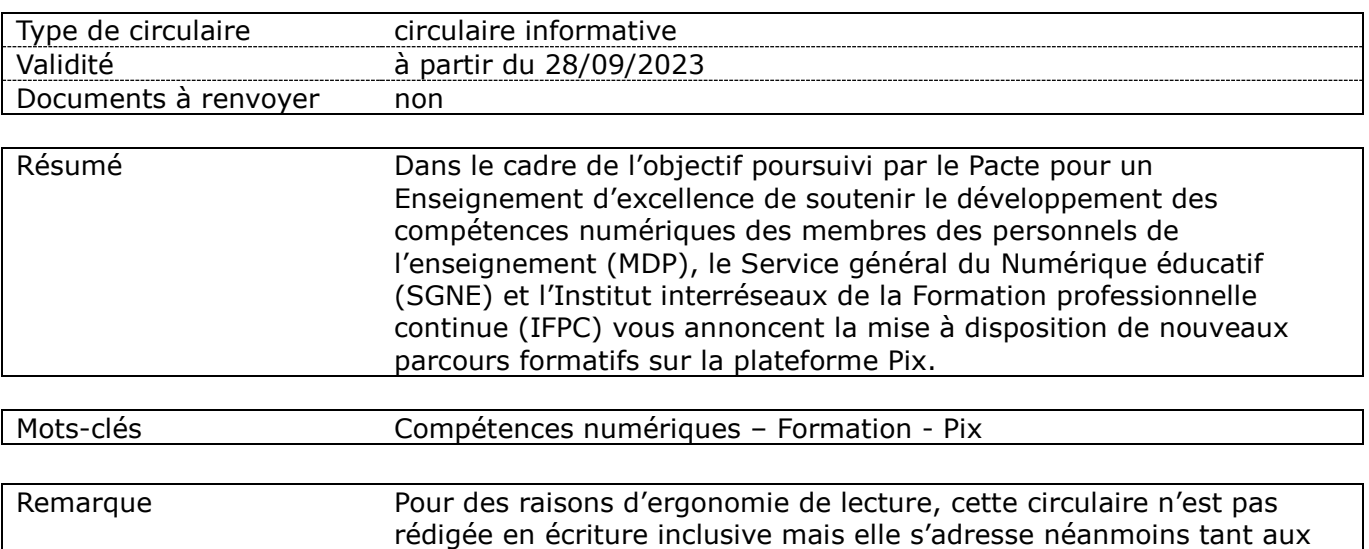

#### **Etablissements et pouvoirs organisateurs concernés**

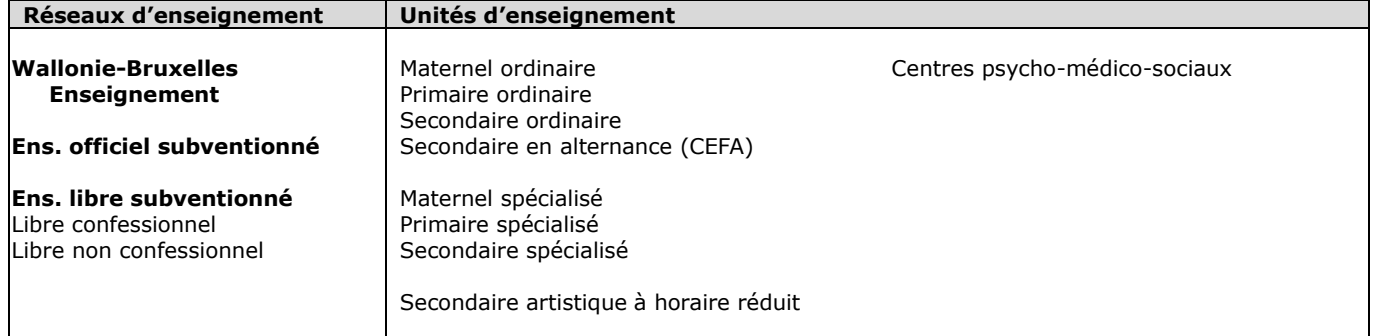

#### **Signataire(s)**

Madame la Ministre Caroline DESIR

#### **Personne de contact concernant la publication de la circulaire**

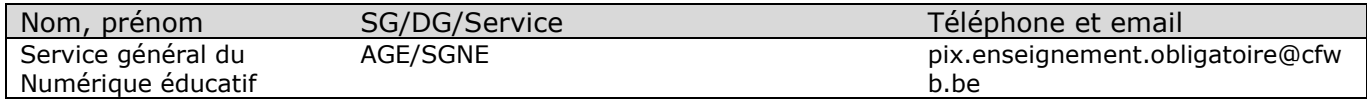

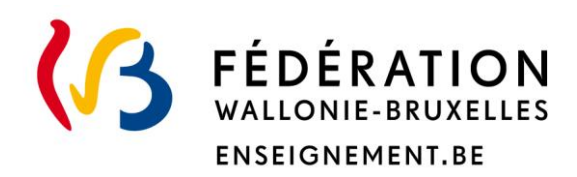

**Ministère de la Fédération Wallonie-Bruxelles Administration générale de l'Enseignement Service général du Numérique éducatif**

# **Développer ses compétences numériques : mise à disposition de nouveaux parcours formatifs en ligne pour les membres des personnels de l'enseignement obligatoire**

#### **Mot d'introduction**

*Mesdames, Messieurs,*

*Avec le numérique, les métiers de l'enseignement évoluent : travail collaboratif en*  ligne, mise en place d'une stratégie numérique dans les écoles, plan de formation *au numérique pour les équipes éducatives, utilisation d'outils numériques pour enseigner et soutenir les élèves dans leurs apprentissages sur le numérique, entrée en vigueur du volet numérique du référentiel de Formation manuelle, technique, technologique et numérique…* 

*Plus que jamais, la maîtrise des compétences numériques est un enjeu à part entière de l'amélioration et de la modernisation de notre système scolaire pour garantir à chaque élève de recevoir un bagage de qualité.*

*Afin de soutenir les membres des personnels de l'enseignement obligatoire qui souhaitent progresser dans leur maitrise des compétences numériques, de nouveaux parcours de formation en ligne ont été établis avec l'expertise du Service général du Numérique éducatif (SGNE) et de l'Institut interréseaux de la Formation professionnelle continue (IFPC).*

*Ces ressources étant désormais disponibles, nous vous sollicitons pour inviter les membres de votre équipe éducative et pédagogique à considérer l'intérêt majeur des parcours mis à leur disposition et pour les encourager à les effectuer. Les informations qui suivent peuvent ainsi être utilement diffusées.* 

*Nous vous remercions d'avance de votre précieuse collaboration.*

*La Ministre de l'Éducation*

*Caroline DÉSIR*

Poursuivant la dynamique entamée au mois de janvier 2023 avec la mise à disposition d'un parcours d'autodiagnostic des compétences numériques (voir la circulaire [8824\)](http://enseignement.be/index.php?page=28615&navi=4941&rank_page=28615), l'Administration générale de l'enseignement de la Fédération Wallonie-Bruxelles et l'Institut interréseaux de la Formation professionnelle continue (IFPC) ont le plaisir de vous annoncer la **mise en ligne de nouveaux parcours thématiques Pix comme levier de la formation numérique des membres des personnels (MDP) de l'enseignement obligatoire.**

## **1. Des parcours thématiques pour approfondir la maitrise d'une compétence numérique**

Chacun (enseignant, éducateur, membre de la direction ou membre du personnel administratif) a la liberté de participer à un ou plusieurs parcours et peut évoluer à son rythme pour gagner en compétence là où il en éprouve le besoin pour ses tâches professionnelles ou son travail en classe.

Les parcours proposés abordent les thématiques suivantes : Tableurs - Traitement de texte - Réseaux sociaux - Mail et agenda - Poste de travail - Cybersécurité – Traitement de données - Travail collaboratif – RGPD et données personnelles. De nouveaux parcours seront ajoutés au fil du temps.

## **2. Des parcours en lien avec le volet numérique du « Référentiel de formation manuelle, technique, technologique et numérique » (FMTTN) du Tronc commun**

Le volet numérique du FMTTN est entré en application dans les classes de 3<sup>e</sup> et 4<sup>e</sup> primaires lors de la rentrée 2023-2024. Afin d'outiller les enseignants qui aborderont les attendus du référentiel avec leurs élèves, des parcours adaptés ont donc été conçus par le Service général du Numérique éducatif en collaboration avec l'IFPC.

Au fur et à mesure du déploiement du Tronc commun, de nouveaux parcours seront progressivement mis en ligne pour les années suivantes.

## **3. Comment se déroule un parcours ?**

Chaque parcours se compose de différents types de questions : QCM, mises en situation pratiques, manipulation de fichiers… Au bout de 5 questions, le corrigé ainsi que des ressources ciblées sont proposés afin de vous aider à aller plus loin dans le développement de vos compétences numériques.

Les parcours durent environ 1h, consultation des tutoriels et des ressources comprise.

A la fin d'un parcours, l'envoi de vos résultats vous permet de retrouver par la suite l'historique de vos formations ainsi que l'évolution de votre niveau de maitrise des compétences numériques.

N.B. : Si vous avez déjà exercé vos compétences numériques sur la plateforme Pix, les sujets déjà réussis ne vous seront pas proposés.

## **4. Comment accéder aux parcours ?**

L'ensemble des parcours destinés aux MDP est accessible via :

- [Mon Espace](https://monespace.fw-b.be/monespace/prive/redirect.xhtml?nostra_id=273&profile_type=EDU&page=procedures)
- [e-classe](https://www.e-classe.be/48a79aae-3fa5-45fa-9449-e451e0fbd3fe)

N. B. : Depuis le 1er septembre 2023, l'accès aux parcours destinés aux MDP, nécessite une identification spécifique via Cerbère. Vous trouverez en annexe toutes les informations pour la connexion.

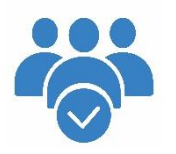

## **Personnes à contacter**

## **Service général du Numérique éducatif / Direction d'Appui transversal**

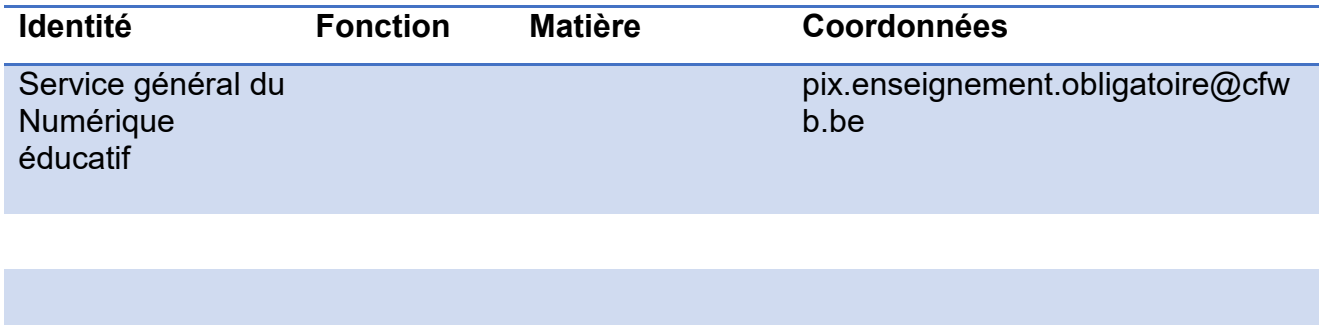

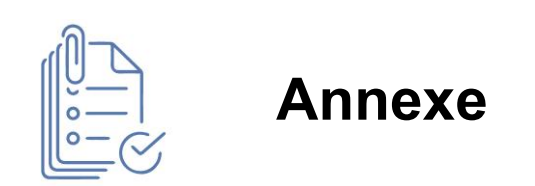

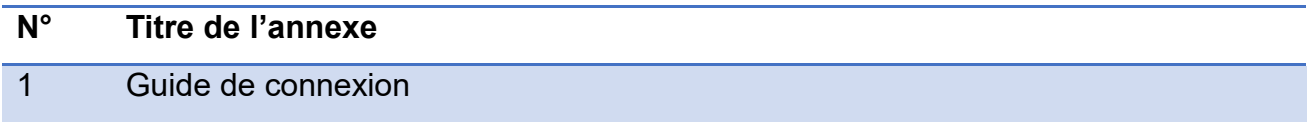

# *ANNEXE A LA CIRCULAIRE*

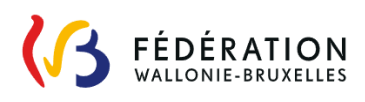

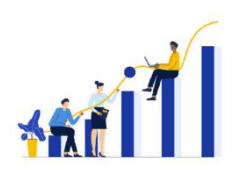

## **CONNEXION AUX PARCOURS PIX**

Depuis le 1er septembre 2023, l'accès aux parcours destinés aux MDP se fait **via Mon Espace** ou **via e-classe** et nécessite donc une identification spécifique Cerbère<sup>1</sup>. Si vous avez déjà un compte personnel sur Pix, la **liaison entre votre compte Cerbère et de votre compte Pix personnel** vous permettra de conserver la progression déjà acquise en autonomie.

*Voici comment procéder pour lier vos comptes Cerbère et Pix.* 

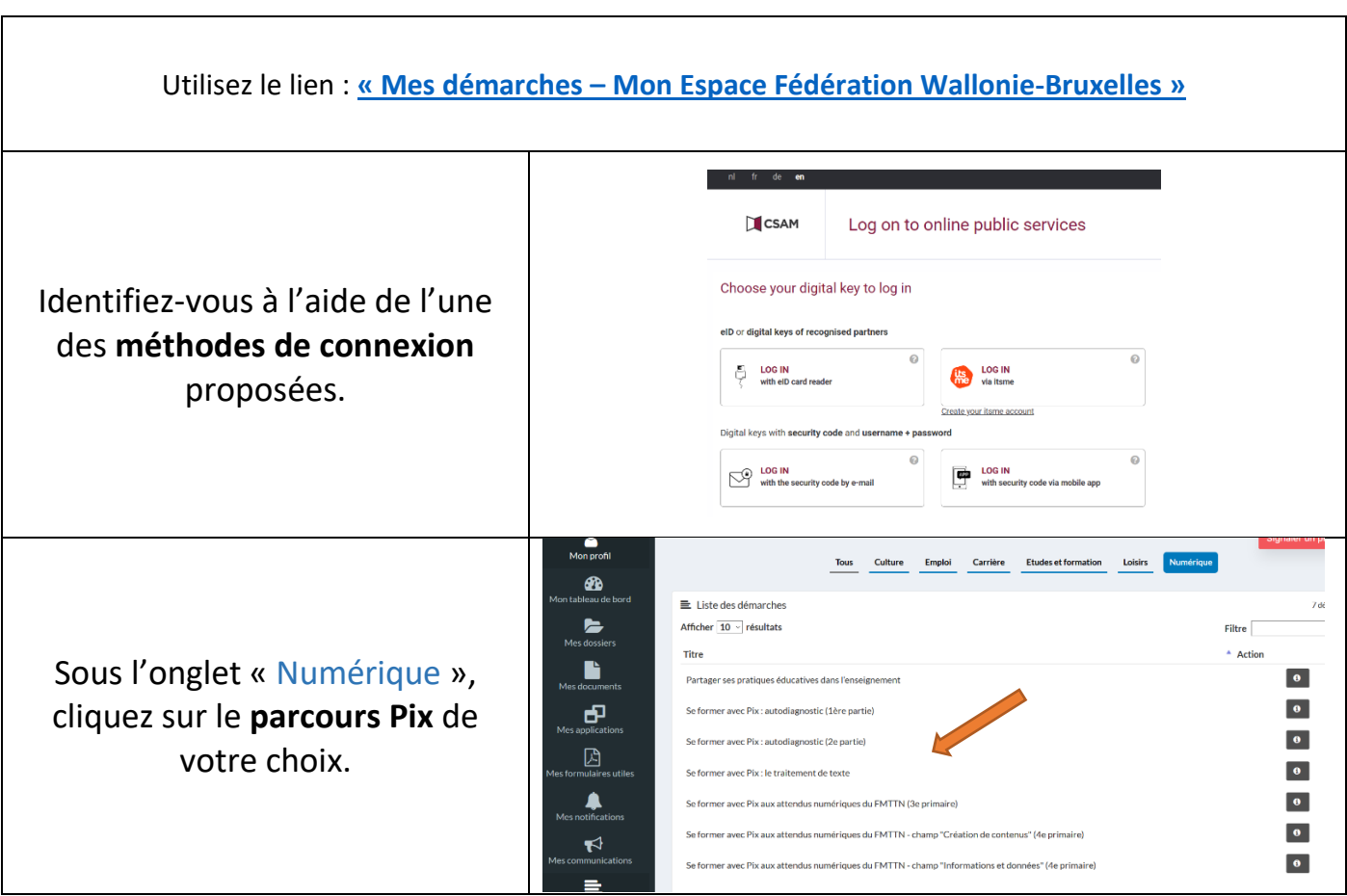

### **1. Connectez-vous au parcours de votre choix via Mon espace.**

1

**.** 

<sup>1</sup> Pour récupérer vos **identifiants Cerbère** :

<sup>-</sup> Connectez-vous à Mon Espace<https://monespace.fw-b.be/> (identification forte nécessaire, par exemple via itsme)

<sup>-</sup> Cliquez sur « Mon tableau de bord » dans la tuile « Professionnel de l'enseignement »

<sup>-</sup> Cliquez sur l'onglet « Mon profil » dans le menu de gauche

<sup>-</sup> Consultez la rubrique « Données d'identification aux services de la Fédération Wallonie-Bruxelles » en bas de la page.

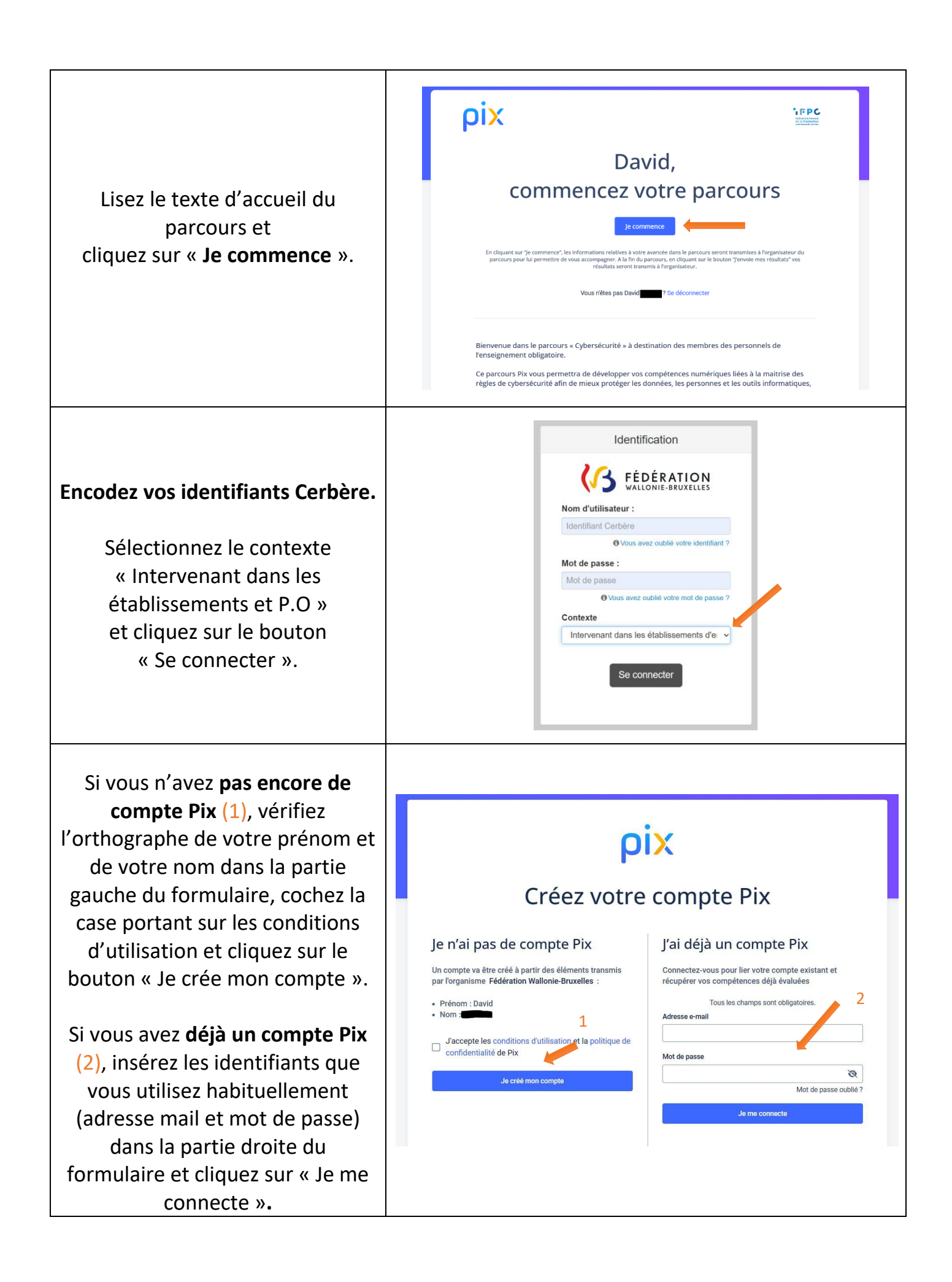

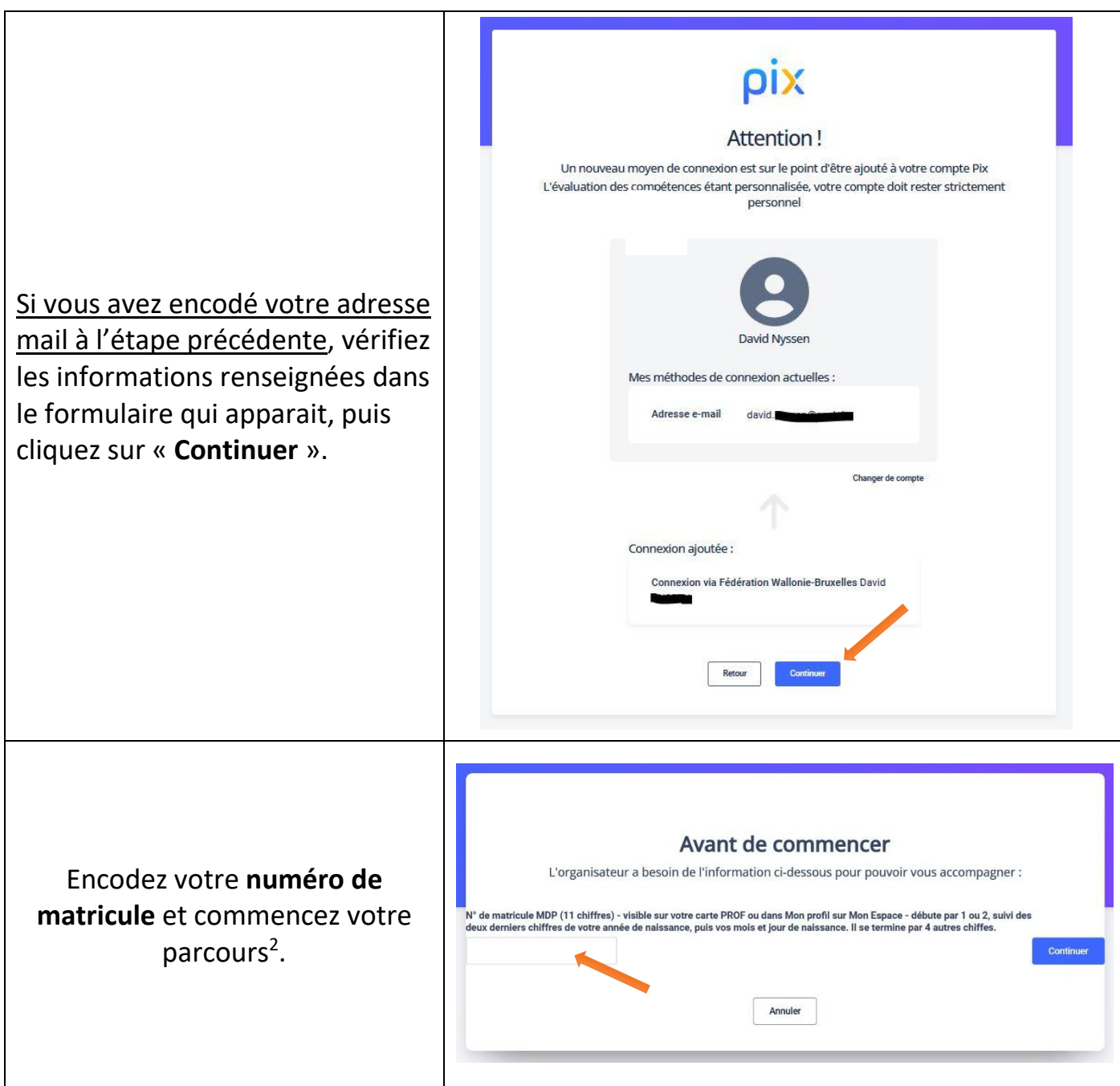

*Lorsque vous vous connecterez désormais, vous arriverez sur votre parcours dès que vous aurez complété le formulaire Cerbère.*

 $\overline{a}$ 

<sup>2</sup> Pour consulter votre **numéro matricule**, reportez-vous à votre **carte PROF** ou :

<sup>-</sup> Connectez-vous à Mon Espace<https://monespace.fw-b.be/> (identification forte nécessaire, par exemple via itsme)

<sup>-</sup> Cliquez sur « Mon tableau de bord » dans la tuile « Professionnel de l'enseignement »

<sup>-</sup> Cliquez sur l'onglet « Mon profil » dans le menu de gauche

<sup>-</sup> Consultez la rubrique « Données relatives à ma carrière dans l'enseignement »

### **2. Connectez-vous au parcours de votre choix via e-classe.**

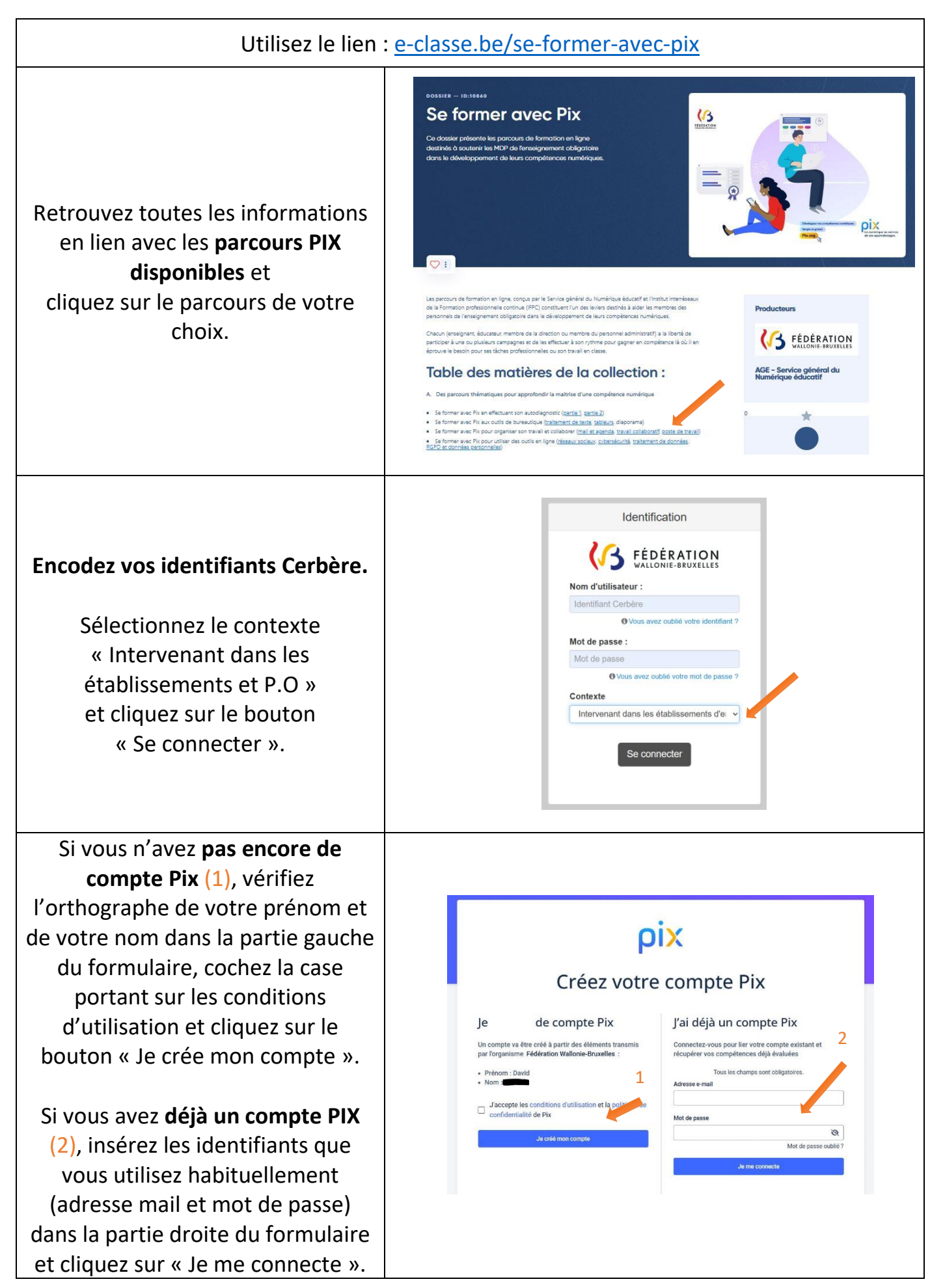

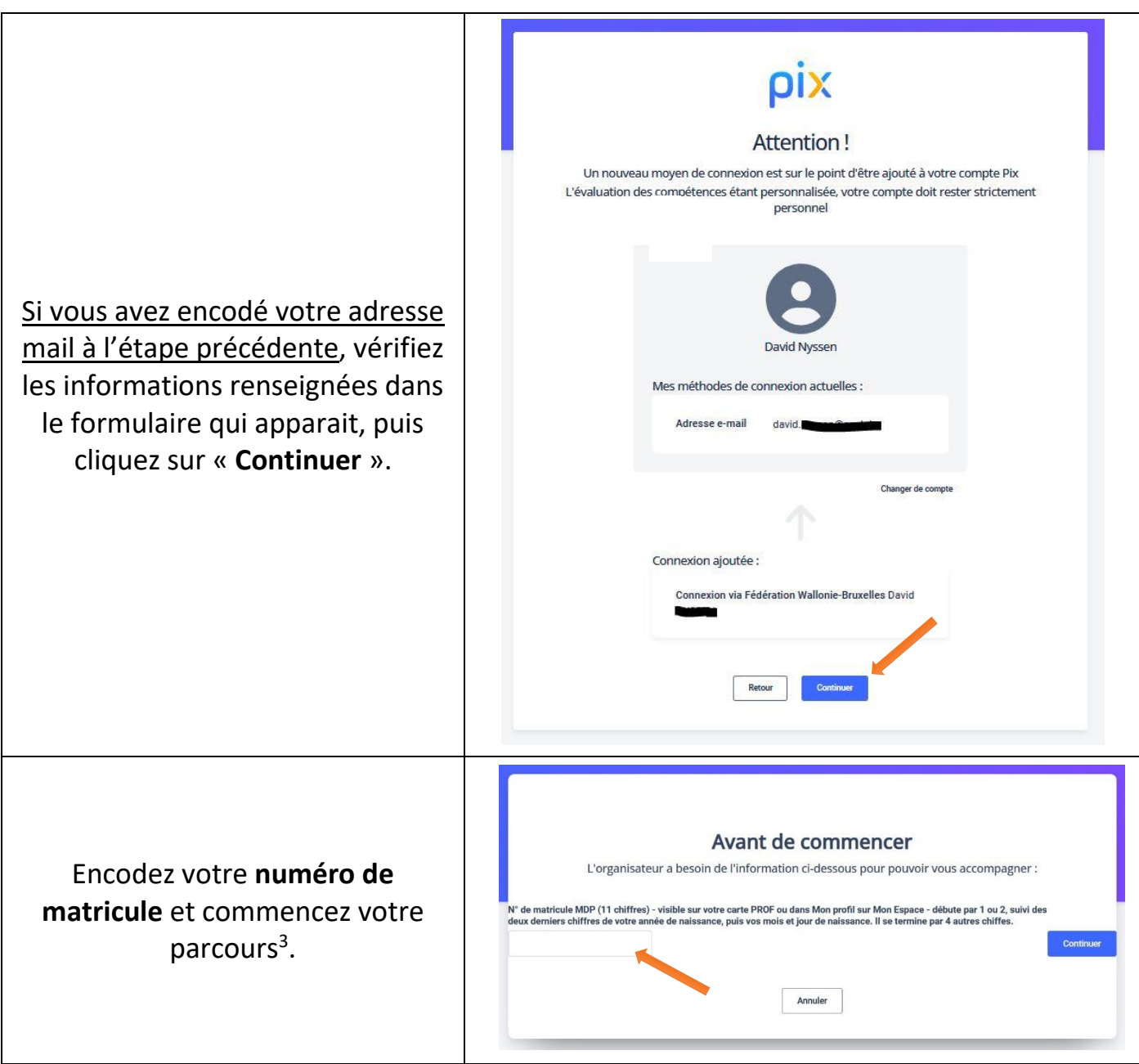

*Lorsque vous vous connecterez désormais, vous arriverez sur votre parcours dès que vous aurez complété le formulaire Cerbère.*

 $\overline{a}$ 

<sup>3</sup> Pour récupérer votre **numéro matricule** reportez-vous à votre **carte PROF** ou :

<sup>-</sup> Connectez-vous à Mon espace<https://monespace.fw-b.be/> (identification forte nécessaire, par exemple via itsme)

<sup>-</sup> Cliquez sur « Mon tableau de bord » dans la tuile « Professionnel de l'enseignement »

<sup>-</sup> Cliquez sur l'onglet « Mon profil » dans le menu de gauche

<sup>-</sup> Consultez la rubrique « Données relatives à ma carrière dans l'enseignement »